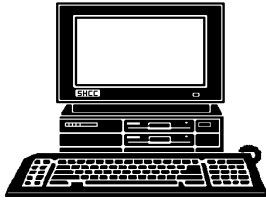

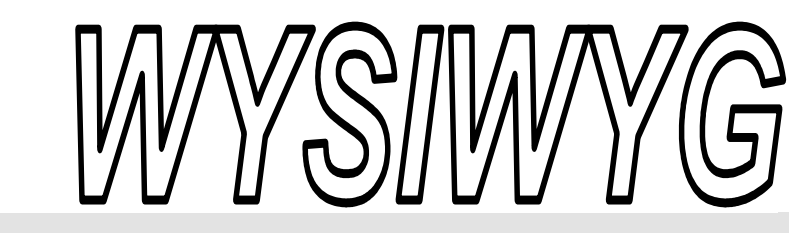

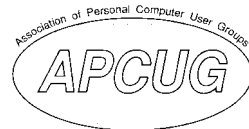

 **February 2006 Volume 18, Issue 2** 

## *STERLING HEIGHTS COMPUTER CLUB*  PO Box 385

\$3.00 Sterling Heights, MI 48311-0385

## **TUESDAY Feb 7 Main Meeting 7:30 PM**

**"Converting Records & Tapes to CD's " presented by member Dennis Palazzolo** 

**If your e-mail or mail address**  changes, please e-mail: **secretary@SterlingHeights-ComputerClub.org**

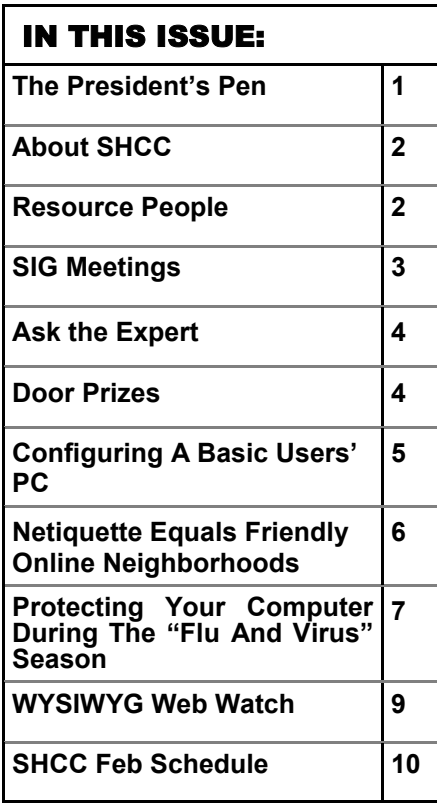

# **The President's Pen**

ow!! Where did January go? Has it flown by as fast for you?

This month I'd like to return to a subject that I think can't be stressed enough, at least not until every one of you falls in line and gets with the program. That subject is back ups. I know, I know, we touch on this every once in a while. Well, if you still aren't doing regular back ups, you have no business complaining about repetition. If you are doing regular back ups, then good for you and you can skip to the end.

Today it is easier than ever to do back ups. There are many choices:

1) External USB hard disk

2) Second internal hard disk

3) CD, CD-RW,DVD

4) Over the network to the hard drive on that old computer sitting in the corner

5) There are some tape drives around but these are not as popular as they used to be because other methods have become cheaper, faster, and have more capacity.

With the increased use of email and digital cameras we are all getting more and more digital data. Now some people tell me they wouldn't care if they lose their disk because they have nothing important on it. If you keep

# **by Don VanSyckel**

the data it's important otherwise you would have thrown it away to

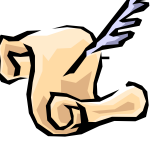

begin with. If you even download the pictures from your digital camera you have data you have invested time in.

One of the easiest methods above is the external USB hard drive. Some drives come with backup software to load on the PC and a 'one touch' button on the drive that works in conjunction with this software to backup your hard drive. This is a great solution if the features of the backup software can be configured to meet your needs. Software is also available on the Internet to do backups to these hard drives.

A second internal hard drive is also an excellent method. Some hard drives also include backup software but I haven't found any internal hard drives that offer a 'one touch' button to kick off the backup.

CDs and now DVDs are also a good backup for a permanent record. One DVD holds about 4.7 Gb (gigabyte) of data. I would guess most people have between 3 and 30 Gb of data. But you don't have to back up everything all the time.

If you have an old computer you can set it up on the network to be a file *(Continued on page 5)* 

#### **THE WYSIWYG FEBRUARY 2006**

**Guests and visitors are welcome. People can attend any SHCC meetings during two consecutive months before deciding to become a member or not. Meetings include the main meeting and SIGs. July and August don't count since there is no main meeting. Membership includes admission to all SHCC functions and the newsletter. Membership is open to anyone. It is not limited to the residents of Sterling Heights.** 

#### **DUES: \$25/YEAR**

#### Resource People:

Family Tree Firefox FoxPro Internet Explorer MS Publisher MS Word **WordPerfect** Spreadsheets

Rick Schummer Don VanSyckel Rick Schummer Rick Kucejko Rick Schummer Jim McNeil Rick Schummer

### SHCC Coordinators:

-

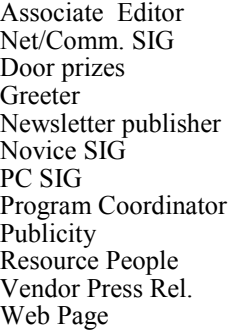

Rick Schummer Betty MacKenzie Open Lindell Beck Rick Kucejko Don VanSyckel Jack Vander-Schrier open Patrick Little open Jim Waldrop Don VanSyckel France Rick Kucejko<br>
Rick Schummer<br>
Editor Rick Schummer<br>
SIG Betty MacKenzie<br>
SIG Betty MacKenzie<br>
SIG Betty MacKenzie<br>
SIG Betty MacKenzie<br>
SIG Betty MacKenzie<br>
John VanSyckel<br>
John VanSyckel<br>
John Patrick Little<br>
People

# Secretary: Pat Little Treasurer: Ed Trombley President: Don VanSyckel V. President: Open V. President: Open Ed Trombley Treasurer: : Don VanSyckel<br>Pat Little T President: Secretary:

#### Four Month Meeting Schedule: Other Computer Clubs: **FEBRUARY 2006**  6 - Net/Comm SIG **7 - SHCC– "Converting Records & Tapes to CD's " by member Dennis Palazzolo**  8 - COMP meeting 12 - SEMCO meeting 13 - Novice SIG PC SIG—no mtg. room available **MARCH 2006 7 - SHCC– "How to make 2 - SHCC– "Home netmoney on the Internet" by member Jack Vander-Schrier**  8 - COMP meeting 12 - SEMCO meeting 13 - Net/Comm SIG 20 - Novice SIG 29 - PC SIG **APRIL 2006 4 - SHCC– "Home networking, wireless access points, part 2" by member Don VanSyckel**  5 - COMP meeting 9 - SEMCO meeting 10 - Net/Comm SIG 17 - Novice SIG 19 - PC SIG **MAY 2006 working, part 3" by member Don VanSyckel Main Meeting**  3 - COMP meeting 7 - SEMCO meeting 8 - Net/Comm SIG 15 - Novice SIG 31 - PC SIG

**CLUB ADDRESS:** PO Box 385, Sterling Heights, MI 48311-0385 **CLUB E-MAIL ADDRESS:** Info@SterlingHeightsComputerClub.org **CLUB WEB PAGE:** http://www.SterlingHeightsComputerClub.org

> As a member of SHCC, you can attend meetings of other clubs where we have reciprocating membership agreements, at no charge.

#### **Computer Club of Marysville and Port Huron (COMP)**

Time: 1st Wednesday, 7:00PM Place: Mackenzie Bldg, Room 201, St Clair Community College, Clara E McKenzie Library-Science Building, 323 Erie St. Port Huron, (810) 982-1187 Web Page: http://www.bwcomp.org Reciprocating: Yes

**South Eastern Michigan Computer Organization (SEMCO)** 

Time: 2nd Sunday at 1:30PM Place: Science & Engineering Building; Oakland University; 248- 398-7560 Web page: http://www.semco.org Reciprocating: Yes The OPC Older Persons Com**mission) Computer Club**  Time: Every Tuesday at 10:00 Place: OPC in Rochester 248-656-1403. Web page: http://www.geocities.com/ Heartland/Village/1904/ No cost for residents to join or attend meetings. \$150 fee for non-residents

Newsletter submissions are due 10 days before the club meeting, but the earlier the better. They should be sent to :

 WYSIWYG Publisher 5069 Fedora, Troy, MI 48098

OR at the e-mail addresses: newsletter@SterlingHeightsComputerClub.org

Unless stated otherwise, all materials contained in this newsletter are copyrighted

by the Sterling Heights Computer Club. License is hereby granted to other clubs (non-profit) to reprint with credit.  $\rm (C)$ 

**The WYSIWYG was printed by STERLING PRINTING AND GRAPHICS, located at 35976 Mound, Sterling Heights, MI 48312.** 

## Special Interest Groups:

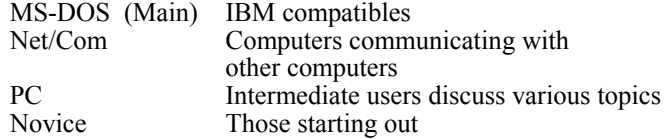

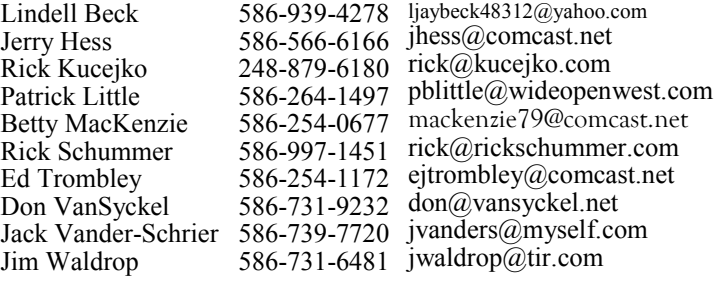

## **SIG Meetings**

**Net/Comm SIG** 

The next<br>
meeting of<br>
the Inter-<br>
net/Communimeeting of the Intercations (Net/ Comm.) SIG will be Monday, February  $8, 2006$ , starting at

7:00PM at the Macomb County Library. The SIG meeting days are generally the second Monday of the month.

Each month the members of the Net/ Comm SIG discusses the Internet to help members of the SHCC learn more about the Internet.

For more information about the SIG, call or e-mail Betty MacKenzie (numbers are on page 2), or check the club web site.

 $\oplus$   $\oplus$   $\oplus$   $\oplus$ 

## **Novice SIG**

The next meeting of the Novice SIG will be Monday, February 13, 2006, starting at 7:00 PM at the Macomb County Library.

We will be using WinXP as the version of Windows to focus on. Since we will

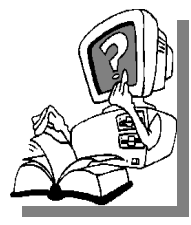

be dealing with novice topics, virtually all of the information will be directly usable by whose using other versions of Windows, Win98, WinME, and Win2000.

For more information about the SIG, call or e-mail Don VanSyckel (numbers are on page 2), or check the club web site.

八角 八角 八角

The next meeting of<br>the PC SIG will be in March. meeting of the PC SIG There is no meeting in February due to no rooms available at

the library for the February meeting.

**PC SIG** 

The SIG meeting is generally the fourth Wednesday of the month..

Intermediate level topics are discussed, aimed at users with some knowledge of computers. During this meeting, questions and answers regarding your computer will be discussed.

For more information about the SIG, call or e-mail Jack Vander-Shrier (numbers are on page 2), or check the club web site.

平 平 平 平 平

### **Last Club Meeting Highlights**

M ember Rick Schummer pre-<br>sented an interesting talk<br>showed what they are how to access sented an interesting talk about blogs (web logs). He showed what they are, how to access them, and how to set one up. He also showed how to make entries in a personal blog by doing this on one of his own blogs during the meeting.

 $\oplus$   $\oplus$   $\oplus$   $\oplus$ 

### **Attend A SIG**

If you do not attend SIG meetings,<br>
you are missing out on important<br>
club benefits available to you.<br>
These small groups get into more detail. you are missing out on important These small groups get into more detail and question and answer sessions than is possible at the main meeting.

# 平 平 平 平 平

## **Club Record Changes**

o update your e-mail address, phone number, etc., please e-mail the club secretary at: Secretary@SterlingHeightsCom-puterClub. org. Using this address will provide the smoothest and quickest venue for any changes.

## **Advertising Space in the WYSIWYG**  中 丹 丹 丹 丹

**P** ages, or fractions of pages are<br>tisement for a reasonable adver-<br>tising fee. If interested in details, conavailable for commercial advertisement for a reasonable advertising fee. If interested in details, contact the WYSIWYG publisher at the address shown on page 2.

 $A$   $A$   $B$   $B$   $C$ 

## **Directions To The Macomb Library**

The Macomb County Library is<br>
located at 16480 Hall Road, in<br>
Clinton Township, between located at 16480 Hall Road, in Hayes and Garfield, close to the light at Garfield, on the south side of Hall Road. A large red sign says "Macomb County Library". The phone number is (586) 286-6660.

## $\begin{array}{ccccccccccccccccc} \circ & \circ & \circ & \circ & \circ & \circ & \circ \circ \end{array}$ **SHCC Emergency Shutdown**

If a club meeting is canceled an<br>
email will be sent to members by<br>
an officer or the coordinator if a<br>
SIG meeting at least an bour before email will be sent to members by SIG meeting at least an hour before the scheduled start of the meeting. If you have an issue with your email call one of the officers of the coordinator of the SIG. Don't call too early, the decision might not be finalized yet. All members are encouraged to keep the club up to date with their email address.

**Page 3** 

#### **"Ask The Experts" by Jack Vander-Schrier**

Please send questions to "Ask the Experts" at the club's PO address, or e-mail your question directly to the Expert at the club e-mail address: AskTheExpert@SterlingHeightsComputerClub. org.

: Dear Expert:

I emailed a Christmas picture to my daughter. It appeared not to have the same sharpness as a copy I put on a CD for her. Why is there a difference in quality?

Confused

 $\sum$ : Dear Confused:<br>Your original<br>tel camera and could  $\frac{1}{2}$ Your original picture was  $\blacktriangle$  probably created by your digital camera and could be anywhere from 1-5 million characters long. You then placed this picture on to the CD. When she looked at the picture she saw the full quality. When you emailed the picture, the program resized your picture so that it would appear normal size in the email. The picture size was probably around 800X600. By reducing the size of the picture you lost much of the resolution. When she looked at the picture on her computer and tried to print it, the picture was fuzzy because the computer had to create new pixels for the pieces of the original picture that was missing. If someone wants to print one of your pictures or review it in its original quality, make sure that you do not reduce the size of the picture or its resolution.

Sincerely

Expert

伯 伯 伯 伯

## **SHCC Business**

### **Door Prizes**

The SHCC offers door prizes at<br>most regularly scheduled club<br>meetings. The door prizes for<br>the Eebruary meeting were not known most regularly scheduled club meetings. The door prizes for the February meeting were not known at the time of publication.

In January, the coveted winner's circle included:

**Jerry Hess** won Microsoft Encarta.

**Harry Kenney** won a Microsoft Office Evaluation Kit

**Doug Hook** won a Microsoft Office Evaluation Kit

**Dave Makarewicz** won Asp. Net Developer

**Paul Thorne** won a Microsoft Office Evaluation Kit

**Frank Podolski** won a Microsoft Office Evaluation Kit

**Dennis Palazzolo** won a Microsoft Office Evaluation Kit

**Ron Frederick** won a Microsoft Office Evaluation Kit

**Nina Lebioda** won a One Note 2003

平 平 平 平 平

## **Door Prize Coordinator**

There is a need for a Door Prize<br>
Coordinator. This person does<br>
the very important task of<br>
getting the door prizes that are raffled Coordinator. This person does getting the door prizes that are raffled

off at the end of the meeting.

A letter of introduction will be provided. This person would go around to various places, and get contributions of items for door prizes. We should mention the contribution in the WYSIWYG, which is advertisement to people that buy the computer related items that they sell.

For more information, or to volunteer for this important club activity, see Don VanSyckel.

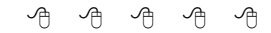

## **Smart Computing Reminder**

If anyone subscribes or renews<br>
Smart Computing Magazine or<br>
associated magazines, they should<br>
mention SHCC so the club gets credit Smart Computing Magazine or mention SHCC so the club gets credit. We will get free subscriptions to give away if people do this.

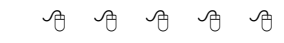

**Member Ads** 

ds are available free to SHCC<br>members, and are limited to<br>pop commercial purposes. Any ad shall members, and are limited to computer related items for non-commercial purposes. Any ad shall be a maximum of twelve newsletter lines of text.

9 9 9 9 9

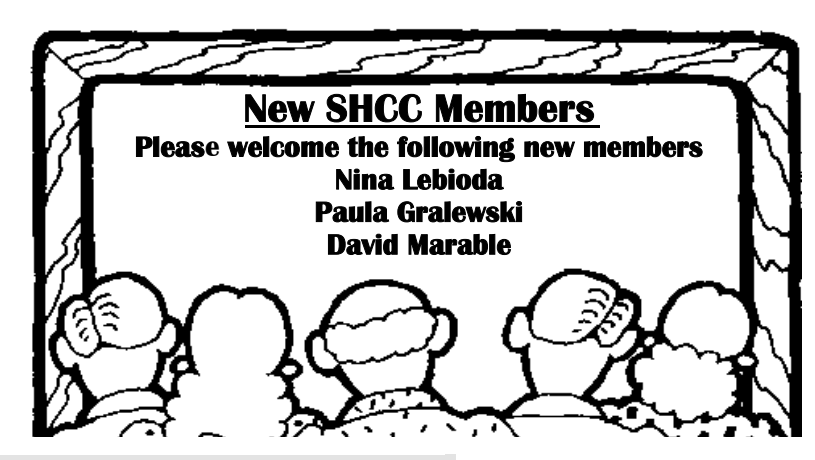

#### **THE WYSIWYG February 2006**

#### **The President's Pen**

*(Continued from page 1)* 

server and access your data from any other computer in the house. If anyone has interest in this contact me to discuss or get help.

I next list some guidelines for backups without getting into specific methodologies. These are aimed at Windows systems but applied generally to Linux and others.

1) Don't back up the windows directories

2) Don't back up other program directories

3) Keep you data in a data directory separate from the program. This includes directories 'under' the program directory

4) If possible keep your data under two general categories:

4a) data that changes often

4b) data that changes rarely

5) Plan how you want to organize your data

In planning you might sort pictures: pictures

- \* 2005
- \* \* family
- \* \* shcc
- \* \* vacations

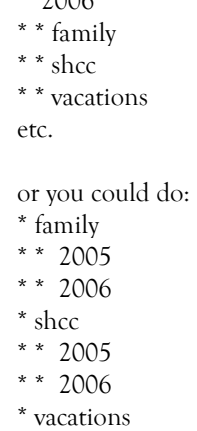

 $2006$ 

\* \* 2006 etc.

\* \* 2005

You get the idea. Think about what will work for you. You might even have a mix of the two schemes. Be inventive but most of all do something that works for you.

This month SHCC member Dennis Palazzolo will present "Converting Records & Tapes to CD's though the use of INport by xitel". Dennis has been doing this so he will be sharing a wealth of information about doing these conversion. Remember, once you convert the data you need to back it up.

 $\oplus$   $\oplus$   $\oplus$   $\oplus$ 

### **Configuring A Basic User's PC**

*by Gabriel Goldberg, APCUG Advisor, Region 2; Columnist, AARP Computers and Technology Website* 

on't be alarmed by the highfalutin word "configuring". It just means deciding what components -- otherwise called "parts" -will perform various PC functions. It's like old-days car buying: reviewing a dealer checklist to pick dozens of individual features, from radio to power steering to disc brakes and more. The good news is that almost any current PC with a printer and Internet connectivity will handle mainstream requirements. That means that a generic Windows PC is usually adequate -- but you

should upgrade if you'll do anything challenging or exotic.

Just as when buying a car, the first step in buying a computer is deciding what you'll do with it: e-mail, Web searching/viewing, or word processing? Financial work with Quicken? Digital photography? Simple games? Ultrademanding tasks like high-end games and digital video editing?

Just as when making any major purchase, a small investment in learning

pays off for years. Before buying a PC, learn the basics:  $\sim$  take a class, buy a book, attend local computer user group meetings, consult Web sites, read technology magazines at the library.

As you look at applications' system requirements (processor speed, RAM size, hard drive storage capacity, video card speed and memory, etc.) note differences between minimum and recommended specifications. Vendors are often too optimistic  $\sim$  and that's being charitable - about what's needed for their software to run productively. It's much safer, and not much more expensive, to buy at least the recommended choices. In fact, I usually buy a little more power than I need. This bumps cost just a little and it avoids future problems and upgrades. Purchasing this way greatly extends a PC's life and makes it more compatible with future innovations, at least for a while.

Remember that as PCs evolve, a range of choices is always available, from bleeding-edge new to borderline obsolete. An equally valid - and more economical -- approach to configuring is finding the current technology "sweet spot" the point where cost, performance, compatibility, and useful life are in balance. A key decision is whether to buy a brand-name system or an unknown-brand machine, have a PC built to order, or build it yourself. Choices for laptop computers are much more limited: brand-name systems dominate, trailed by a few off-brand manufacturers. There are no build-it-yourself options, though manufactured systems can be customized extensively.

Each purchasing choice has advantages and advocates. Brand-name systems can be evaluated and compared by consulting references such as Consumer Reports magazine, are available everywhere via catalog or online shopping, and may have better standard or optional warranties (often worthwhile for quick service and peace of mind).

#### **THE WYSIWYG FEBRUARY 2006**

But brand-name systems sometimes suffer from using commodity parts vs. best-quality components.

Unknown-brand machines can be reliable money savers or risky acquisitions. I'd only buy such a system from a trusted store with a flexible return policy. I favor having PCs built to order by small local shops with established reputations, offering maximum flexibility and consultation during design. And I've enjoyed watching my PCs take shape as they're assembled from a table full of parts.

Some people build their own PCs, often with training and mentoring from computer user group volunteers. This demystifies system innards, greatly facilitating diagnosing and repairing problems and upgrading components. Build-to-order and build-yourself allow specifying brand-name parts for improved performance and reliability. No matter where you purchase, look carefully at monitor choices. Traditional CRT monitors prices have declined, allowing buying larger devices with better resolution. And newer/thinner/lighter LCD panels offer a powerful  $\sim$  though sometimes less flexible -- alternative. Visit stores to compare brands and models and explore settings to match your preferences.

Decide how you'll back up your software and data. Choices include a second -- perhaps external or removable -hard drive, writable optical media such as DVD, and tape. The first two are most often used, with each having unique advantages. Follow your backup plan regularly; nothing ruins a day like losing months or years of can'tbe-replaced data, not to mention having to reconstruct all your software.

Small choices can make large differences in productivity and comfort. For example, mouse technology has advanced far beyond the traditional twobutton wired device. Mouse alternatives include trackball and wireless devices, gadgets with many extra programmable buttons, wheel mouses allowing horizontal/vertical scrolling, etc. Considering how much time you'll use your pointing device, it's worth spending a little extra money to have the device that suits you best.

Windows offers many choices for easing use  $\sim$  enlarging type, making keyboarding easier, providing special audible and visual cues, etc. Accessibility options are found in different places -- usually via Control Panel or the Start menu. It's worth exploring these to tailor your PC to your individual preferences. Similarly, small add-on programs can greatly improve a PC's comfort factor. Remember that Windows is highly configurable: you can change how it looks and operates. As you become familiar with your new PC, explore options/settings/ preferences. Just as you wouldn't insist on driving a car with seats and mirrors exactly as they came from the dealer, don't be captive of Microsoft's initial settings.

Name-brand computers usually include software bundles. Vendors shout about how valuable they are and how much money you're saving on them  $\sim$  but that's only true if you'll use the software provided. As soon as you have your machine, examine pre-installed software and remove anything you know you won't use. Then defrag your disk and then install the programs you'll use. These simple steps will make your machine run better by decluttering it.

Finally, If you understand how to do this, use built-in tools such as MSCONFIG to chop out unneeded services started by default when your system boots.

Software bundles often include juniorgrade versions or limited-time trial copies of critical tools such as anti-virus and anti-spyware software. For system reliability and security, upgrade these to full versions and subscribe to update services.

Not much else in modern life besides computers keeps getting faster/better/ cheaper. And it's not hard to find or build a computer that meets needs for several years, runs reliably, and doesn't break the bank.

**This article originated on AARP's Computers and Technology Web site, www.aarp.org/computers, and is copyrighted by AARP. All rights are reserved; it may be reproduced, downloaded, disseminated, or transferred, for single use, or by nonprofit organizations for educational purposes, with attribution to AARP. It should be unchanged and this paragraph included. Please e-mail Gabe Goldberg at gabe@gabegold.com when you use it, or for permission to excerpt or condense.** 

**The Editorial Committee of the Association of Personal Computer User Groups (APCUG), an international organization of which this group is a member, brings this article to you.** 

中 中 中 中 中

## **Netiquette Equals Friendly Online Neighborhoods**

**by** *Gabe Goldberg, APCUG Advisor; Columnist, AARP's Computer and Technology Web Site,www.aarp.org* 

Fiquette -- proper behavior in<br>
various situations -- has con-<br>
cerned humans through the<br>
gree Goode human goode computures various situations -- has concerned humans through the ages. Google [www.google.com] turns

up references to early telephone manners, proper Medieval-era knightly behavior, and how shells and sharp stones became today's knives and forks

#### **THE WYSIWYG February 2006**

(and, of course, which hand to hold them in).

Though the Internet became generally accessible about ten years ago, academics and researchers had used it for decades before that. Just as civilization accommodated sudden widespread automobile and telephone usage, developing common practices (stop for red lights, answer telephones with "Hello"), new online technologies created the need for corresponding innovations in manners.

Called Netiquette ('Net + etiquette), the new discipline really just requires using old manners in a new setting. But since going online is like traveling to another country, a guidebook is useful.

The first and simplest chapter is simply "Follow the golden rule" [en.wikipedia. org/wiki/Ethic\_of\_Reciprocity]: Treat people online with the same courtesy you expect. Without normal conversational cues such as body language, facial expression, and tone of voice, it's easy to misunderstand someone's meaning. You may remember Emily Litella on classic Saturday Night Live television, mishearing the need to reduce TV violence as "eliminating violins". Even stranger miscommunication occurs online, so give others the benefit of the doubt.

Out-of-control ranting is sometimes called "flaming". Before responding angrily, consider how you'd react to receiving the note you're about to send. Remember that once sent, e-mail and other online communications take on a life of their own, being forever retrievable with your name attached. And asking "Did you mean..." can avoid having to give Emily Litella's trademark "Never mind" if your interpretation was off target. Replying calmly often gets a conversation back on track without anyone suffering a "flame war", an unproductive exchange of angry notes.

E-mail is likely the most commonly addressed Netiquette area. Searching Google for email + netiquette provides an encyclopedia of advice, some general, some for personal use, and much for business settings. Common tips are DON'T USE ALL CAPITAL LET-TERS (it's hard to read and is considered "shouting"); be brief; use meaningful subject lines; quote just enough from what you're answering to provide useful context; don't forward to everyone you know jokes, rumors, hoaxes, chain letters, charity appeals, and such, even if an arriving note tells you to do so; don't send "Me too" notes to discussion lists; don't send attachments without getting the recipient's permission; send plain text e-mail unless all your addressees prefer HTML-format; etc.

Accept and cheerfully answer questions asked by people newly online -- remember that we all started with basics. Interesting e-mail tips are available at places like Writers Write [www. writerswrite.com/journal/dec99/ pirillo1.htm], Emailreplies.com [www.emailreplies.com/], and Yale University Library [www.library.yale. edu/training/netiquette/].

Not all tips are "Don't"! If you receive multiple replies to a question you ask online, it's advisable  $-$  this will make people love you  $\sim$  to summarize answers for everyone else who saw the question. Be careful with humor: what's obvious and sidesplitting to you may baffle or annoy someone else. When appropriate, and sparingly, use "smileys"  $\sim$  symbols like  $\div$ )  $\sim$  to show that you're not serious. And if you receive what seems to be an unlikely

rumor, do the sender a favor by checking it out at a site like snopes.com [www.snopes.com] and reporting what you find.

The Netiquette Home Page [www. albion.com/netiquette/] is an entertaining and informative reference. It notes that Netiquette covers both common courtesy online and informal cyberspace "rules of the road". The site lists and explains rules with friendly illustrations. It's interesting that not only do the rules all agree with that Golden Rule mentioned earlier, they're often different ways of giving the same advice. For example, using the same standards of behavior online that you follow in real life is an easy way to make yourself look good online.

**This article originated on AARP's Computers and Technology Web site, www.aarp.org/computers, and is copyrighted by AARP. All rights are reserved; it may be reproduced, downloaded, disseminated, or transferred, for single use, or by nonprofit organizations for educational purposes, with attribution to AARP. It should be unchanged and this paragraph included. Please e-mail Gabe Goldberg at gabe@gabegold.com when you use it, or for permission to excerpt or condense.** 

**The Editorial Committee of the Association of Personal Computer User Groups (APCUG), an international organization of which this group is a member, brings this article to you.** 

中 中 中 中 中

## **Protecting Your Computer During the "Flu and Virus" Season**

**by Joe Shipley, Phoenix PC Users Group NEWS www.phoenixocug.org** 

ith all the viruses and other malware around, I have accumulated a group of software that I consider to be necessary 'protection' for any computer that connects to the Internet.

#### **THE WYSIWYG FEBRUARY 2006**

The software I recommend consists of: Ad-Aware http://www.lavasoft.com/

Spybot Search & Destroy http://www.safer-networking.org/en/ mirrors/index.html

#### CWShredder

http://www.intermute.com/ spysubtract/cwshredder\_download. html

#### Zone Alarm

http://www.zonelabs.com/store/ content/catalog/products/sku\_list\_za. jsp

#### AVG Antivirus

http://free.grisoft.com/freeweb.php/ doc/2/lng/us/tpl/v5

#### Pop-Up Stopper

http://www.panicware.com/ product\_psfree\_download.html

All of these programs are FREE. Millions of people are using them. For Adaware alone, there have been more than 90 million downloads just from Download.com.

Once these programs are on your system, you need to make sure they are updated. AVG and Zone Alarm have automatic updating; the others need to be updated by clicking a button.

Ad-Aware and Spybot specialize in removing spies and malware from your system. They each will remove some bad things the other does not, so I use them both.

When running Ad-Aware, first do an update to check for the newest definition files. After updating, run the program. If the program finds items which need to be removed, you'll see a display of the items suggested for removal. If there are no check marks in the boxes to the left of the item name, right-click in the frame and choose the "Select All" option. This will check all the items for you. Click on "Next" to move the items to a quarantine area. Once quarantined, the items are removed and will refrain from causing you any problems. If you remove something you really need, you can go to the quarantine area and recover the item to have it restored.

Upon installation of Spybot, the program will search for updates and give you the opportunity to download them. Do so. Updates are good. After updating, run the Immunizer to make sure you block about 2,000+ bad sites. Once updated, go to "Search & Destroy" to begin searching for more than 24,000 (as of this writing) spies, malware, Trojans and other bad things, which if found, will be removed from your system.

One of the features included with Spybot that I recommend is called "Tea Timer." This feature advises you every time a change is proposed for your startup files. Viruses, worms and Trojans will often insert instructions into the startup files. By utilizing Tea Timer, you can determine if a change to these files should be permitted or not. The logic of whether or not to allow a change is simple: if you just installed some software and you're prompted for a change, it's probably ok. But if you're prompted for a change and you did not just install new software, just click NO. When in doubt, keep it out. You can always add it in later.

CWShredder can be used to remove a specific group of web search files that can hijack your browser to take you to certain websites and use specific search engines, whether you want to or not. The shredder removes those web search hijackers.

Zone Alarm is a terrific firewall that advises you of every attempt made by your computer to access the Internet, and of each attempt by the Internet to access your computer. At first it may

seem like an annoyance, but once you catch on to the rhythm of how it works, it will greatly reduce the number of unauthorized Internet accesses without your consent. The program runs in the background, and gives you the chance to let it learn which Internet sites are acceptable and which aren't. For example, the first time you go to do online banking, you may see a message asking you if you want to go to a specific site. If you say "NO," you won't be able to reach your bank's web site. Don't be alarmed. Try your bank again, and when you're prompted to see if you really want to go to the bank's site, then check the box "Remember this site" and click on the "Allow" button. The next time you want to go to the bank's site you'll get right in.

AVG Antivirus is a good antivirus program, self-updating, and will scan email as well as perform a regular antivirus scan. You can even set up automatic virus checking to have your system scanned when it's convenient for you. With AVG you can, as Ron Popeil says, "Set it and Forget it!"

The last component of my protection package is Panicware's Popup Stopper. This handy Popup blocker actually works. And if your bank's web site uses popups which are being stopped, you can hold down the control key to temporarily disable the stopper to let you receive popups you actually want. You can also open the control center and disable the stopper at any time if the handy control key feature doesn't do the job for you.

So this flu season you can get added protection by using the software described above, and minimize your downtime.

**The Editorial Committee of the Association of Personal Computer User Groups (APCUG), an international organization of which this group is a member, brings this article to you.** 

 $\oplus$   $\oplus$   $\oplus$   $\oplus$ 

#### **THE WYSIWYG February 2006**

## **WYSIWYG WEB WATCH (www)**

**By Paul Baecker** 

webwatch@sterlingheightscomputer club.org

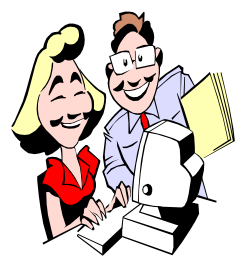

This column attempts to locate sites containing valuable, amusing and free content, with no overbearing pressure to purchase any-

thing. Send your favorite entertaining, helpful or just plain useless sites (a description is optional) to the e-address noted above, for inclusion in a future WYSIWYG issue. Also check the SHCC web site ("Web Page Reviews") for previous gems.

Historic places in Canada. http://www.historicplaces.ca

Dozens of on-line games. Note that the game offerings change often. http://jayisgames.com

Free online worldwide mapping tool. Search addresses, calculate routes. http://www.us.map24.com

List of the keyboard shortcuts in Windows XP. http://support.microsoft.com/? kbid=301583

Museum of Broadcast Communications – TV encyclopedia and collection of 400 programs/images accessible online. http://www.museum.tv

Networking for newbies – many clear tutorials. http://www.ezlan.net

What is a "PAR" file? http://www.par2.net

Crossword club with online newslet-

ters, and online and printable puzzles. http://www.crosswordclub.org

Recycle used computer hardware and software here (MI & CA). http://www.reconnectpartnership.com

Decision-support tool helps patients understand treatment options and possible side effects, and provides questions to ask your Doctor. http://www.cancerfacts.com

Search this database for local concert schedules by artist, city or venue. http://www.mojam.com

Free utility displays details of shell extensions installed on your PC, and allows you to easily disable/enable each shell ext'n.

http://www.nirsoft.net/utils/shexview. html

Site presents international stories, essays and poems, translated to English.

http://www.wordswithoutborders.org

Statistics regarding baby name popularity, SSA benefits for children, childproofing your home, toy and product recalls, more.

http://www.ssa.gov/OACT/ babynames/

Over 350 WinXP tips, registry fixes, scripts, troubleshooting guides, freeware utilities. http://windowsxp.mvps.org

Virtual change room. Create the person, then create the new wardrobe. www.watchmechange.com

Trip planner with a personalized road itinerary – select the "favor scenic roads" option for the LONG way to your destination.

http://www.freetrip.com

Site maps locations of sex offenders by zip code. http://www.mapsexoffenders.com

Dictionary of British and American English slang. http://www.peevish.co.uk/slang/

Vast collection of clean jokes, funny pictures, cartoons, funny audio, funny videos, and more. Search keyword, topic, or date. http://www.ahajokes.com

Test your reflex response online. http://www.happyhub.com/network/ reflex/

Free directory assistance via phone. You occasionally need to tolerate an audio commercial. http://www.free411.com

An overwhelming amount of cuteness. http://www.cuteoverload.com

#### **Local web site(s) of the month; sites of interest in and near SE Michigan. Look here each month for another interesting site from our area.**

DOT site reports on road/bridge construction projects, lane closures, traffic cams, road alerts, bridge/tunnel/ferry fares, filing damage claims, more. http://www.michigan.gov/mdot/

Locate and map over 3500 historic sites across the state of Michigan. http://www.mcgi.state.mi.us/hso/

Over 1500 photos of Detroit. http://www.flickr.com/photos/snweb

and the company of the company of Virtual tour of the Michigan State Capitol.

http://council.legislature.mi.gov/lcfa/ x1.htm

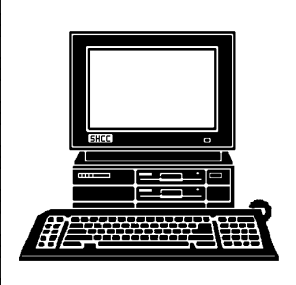

# **STERLING HEIGHTS COMPUTER CLUB**

PO Box 385 Sterling Heights, MI 48311-0385

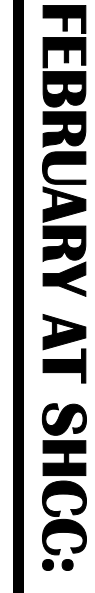

|}<br>|}

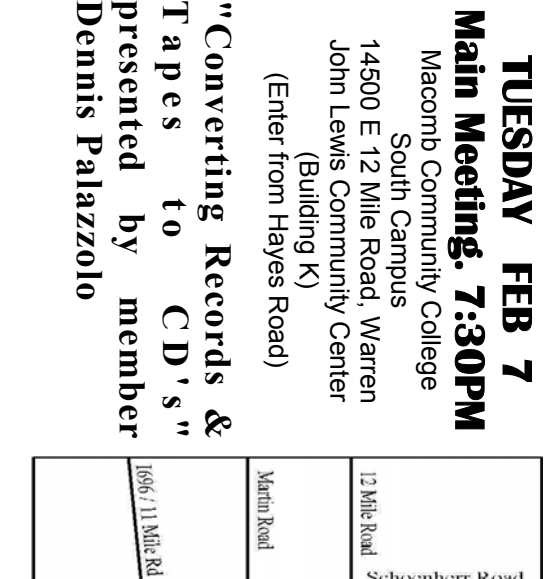

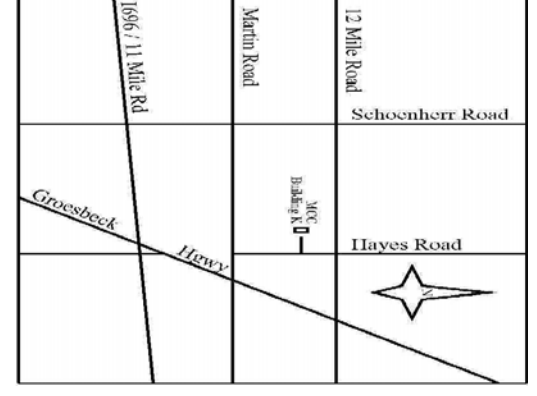

SIGs

**NONDAY MONDAY**  Net/Com SIG

 Net/Com SIG 7:00PM at the Macomb County Library. 7:00 PM at the Macomb County Library.  **February 8**  February 8

**NONDAY MONDAY** 

NOVICE SIG

 NOVICE SIG 7:00PM at the Macomb County Library. 7:00PM at the Macomb County Library.  **February 13 February**  $\frac{1}{3}$ 

 **PC SIG**  PC SIG

**No meeting in February**

**Jack Vander-Schrier Jack Vander-Schrier**  <u>MARCH</u> "How to make money on the Internet" by member **MARCH "How to make money on the Internet" by member** 

stuff, part 2" by member Don VanSyckel **stuff, part 2" by member Don VanSyckel**  <u>APRIL</u> "Home networking, wireless access points, and all that  **"Home networking, wireless access points, and all that**